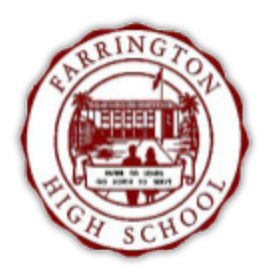

## **Infinite Campus Student Portal:** Log In Using 10-digit ID Number

To Sign In to the Infinite Campus Portal:

1) Go to: <https://hawaii.infinitecampus.org/campus/portal/hawaii.jsp>

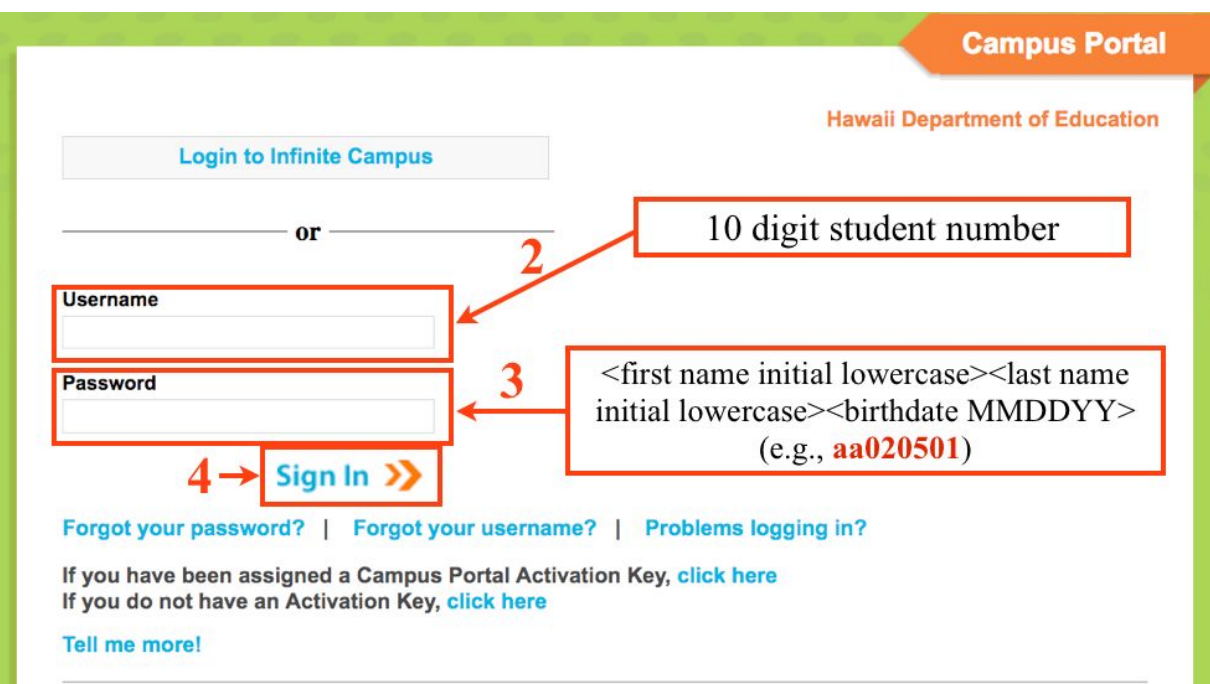

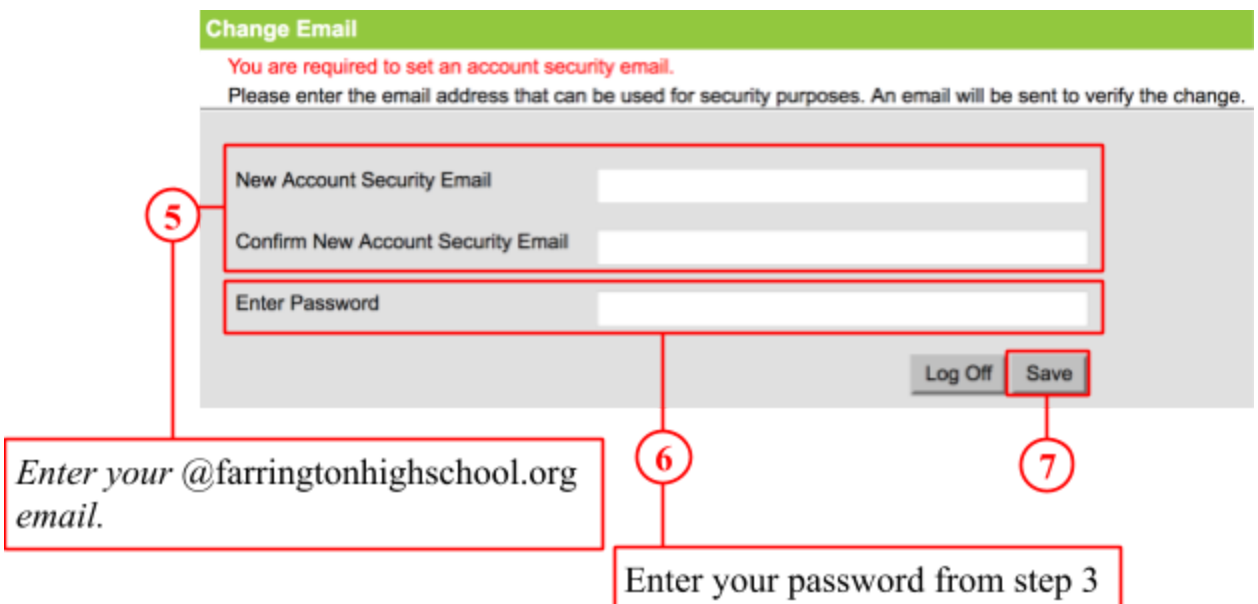

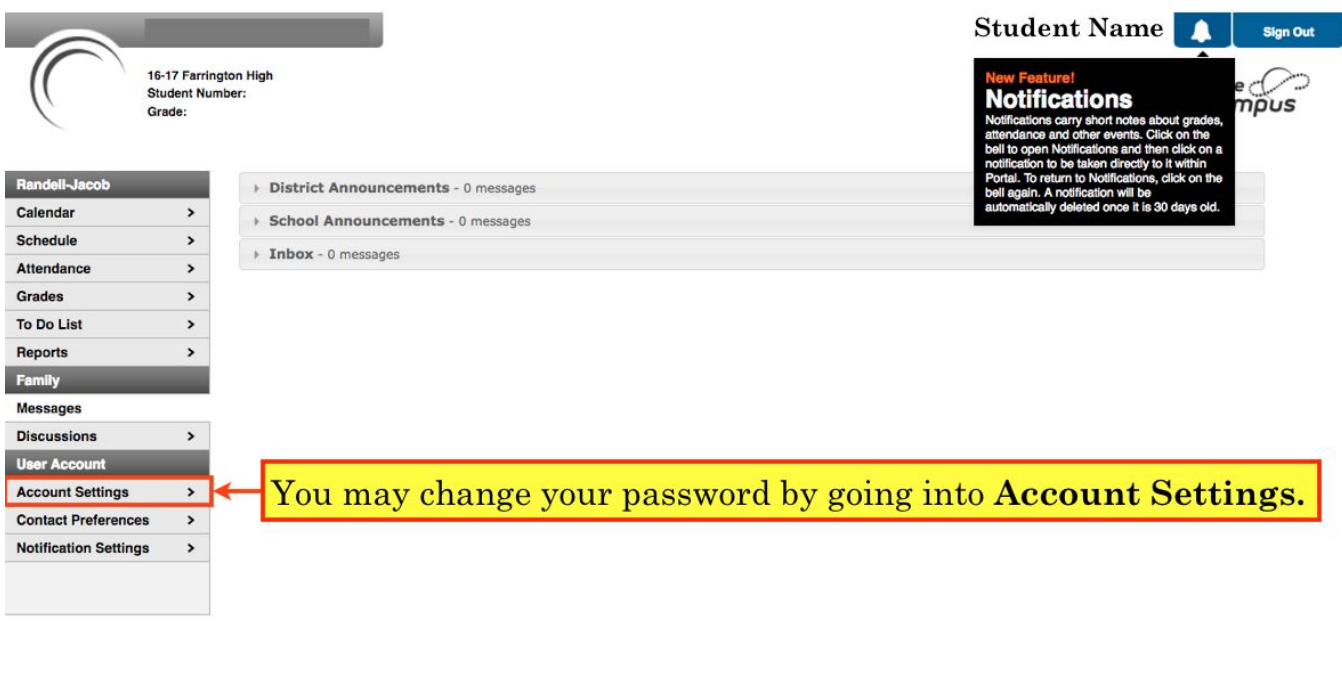

## **Change Password**

Your password must be strong. Enter a series of characters or a two or three word phrase that includes letters, numbers, and special characters.

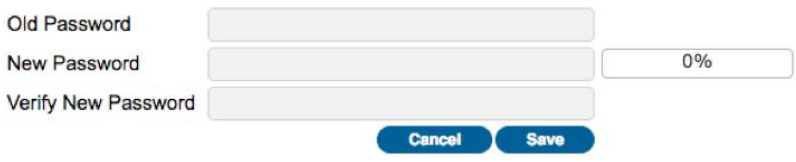

## **Store your password in a safe and easy-to-find location.**

**Note: Your username is always your 10 digit student number.**

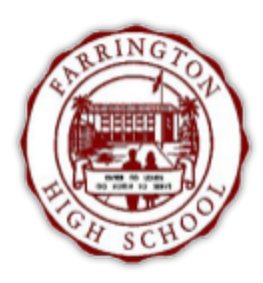

## **Infinite Campus Student Portal: Viewing Grades & Communicating** with Teachers via e-mail

Sign in to the Infinite Campus Portal:

1) Go to: <https://hawaii.infinitecampus.org/campus/portal/hawaii.jsp>

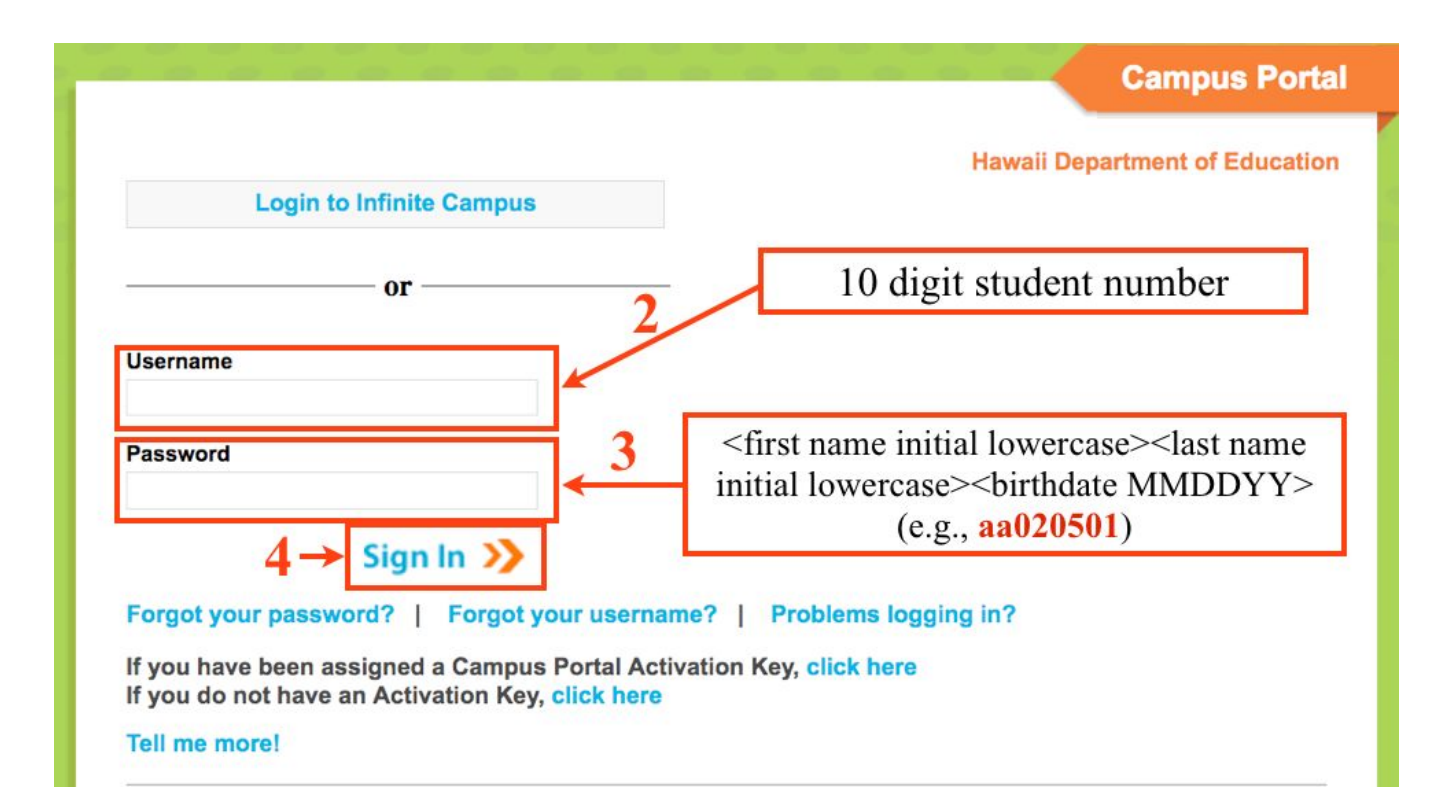

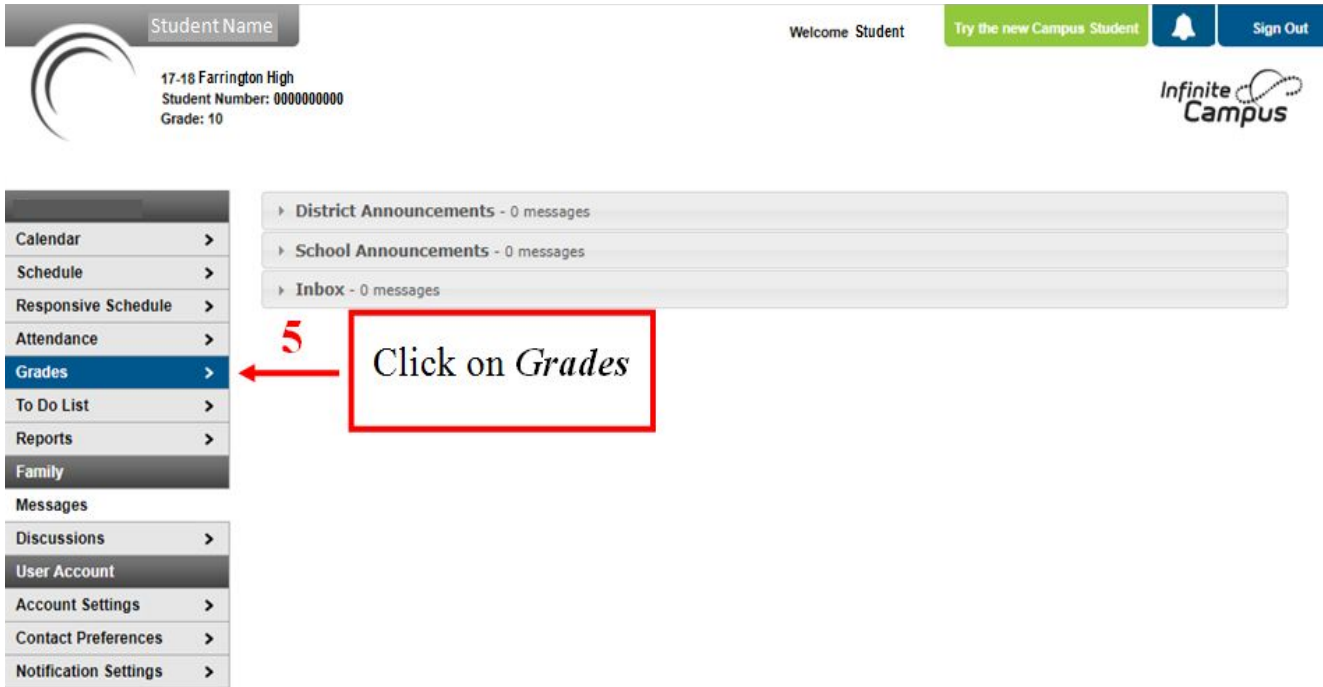

This is the view after clicking on Grades:

Yellow

Green

In-Progress Grade: Current grade student is earning at time of viewing

Final Grade: Grade earned by student at last grade posting (grade check, end of term/semester, etc.,)

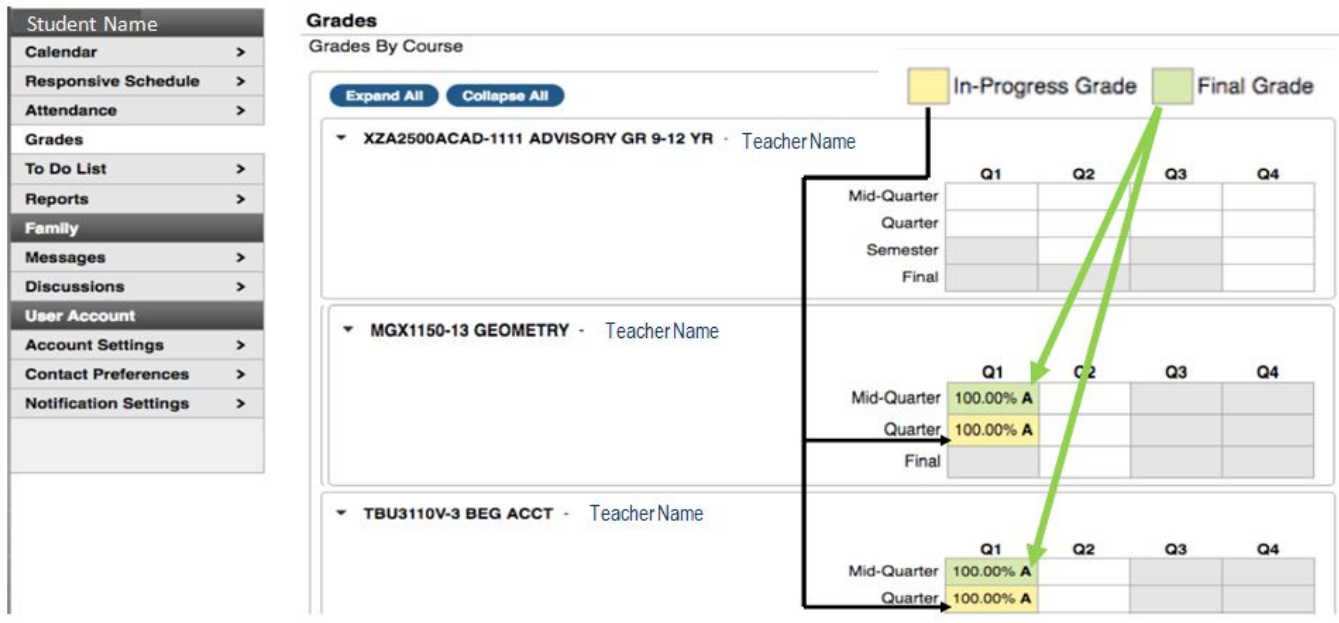

**Communicating with your child's teacher via e-mail:**

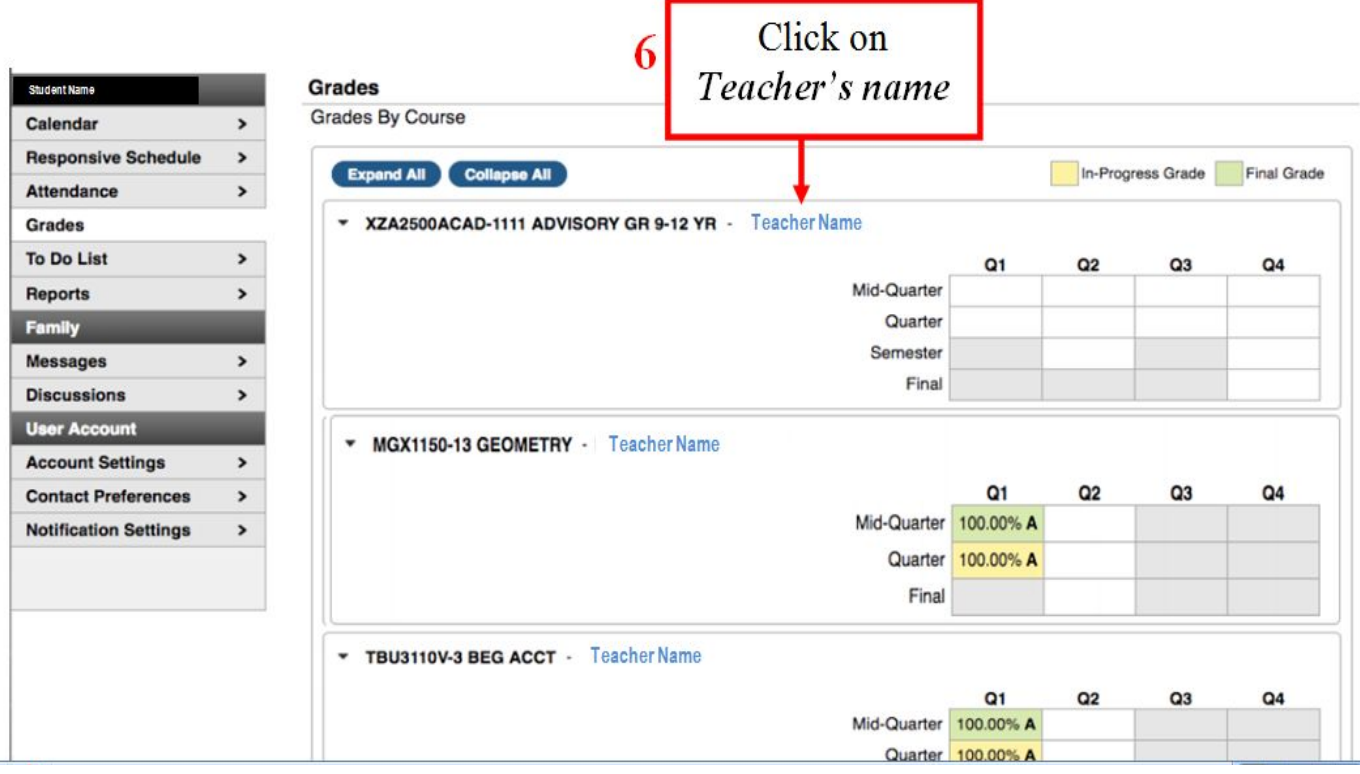

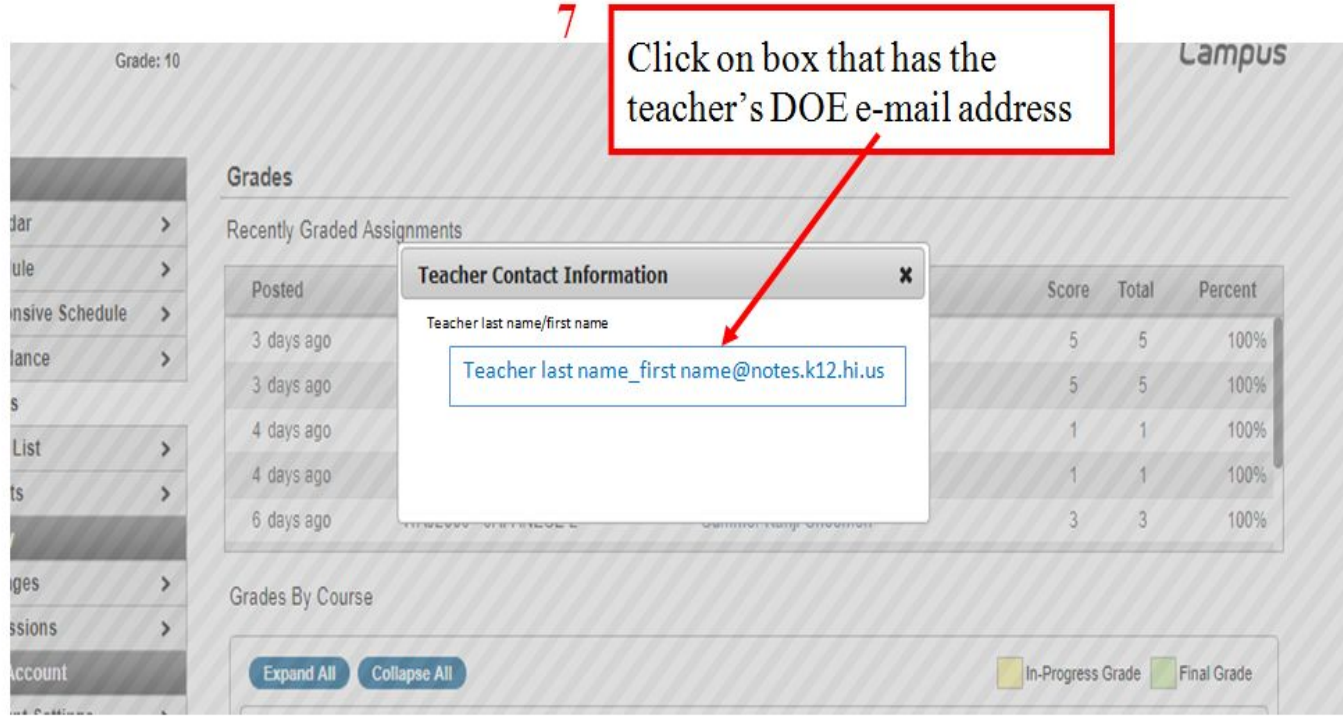

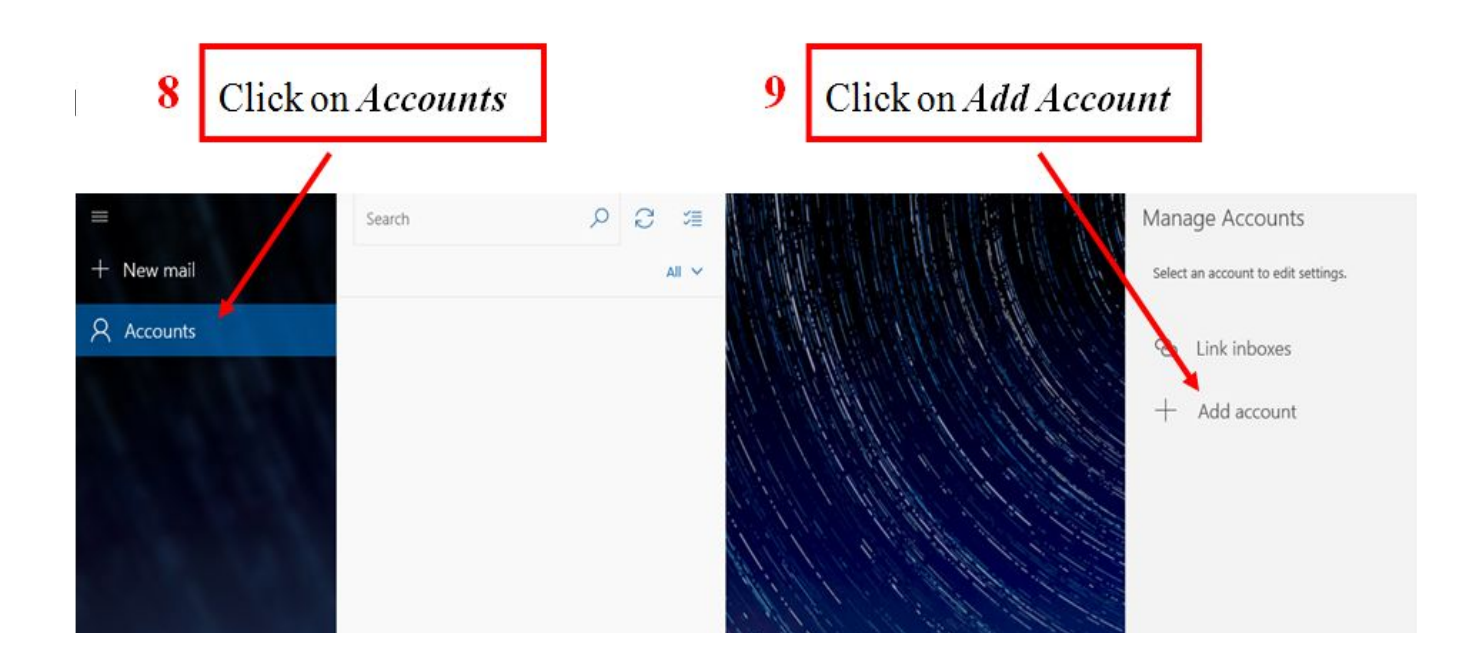

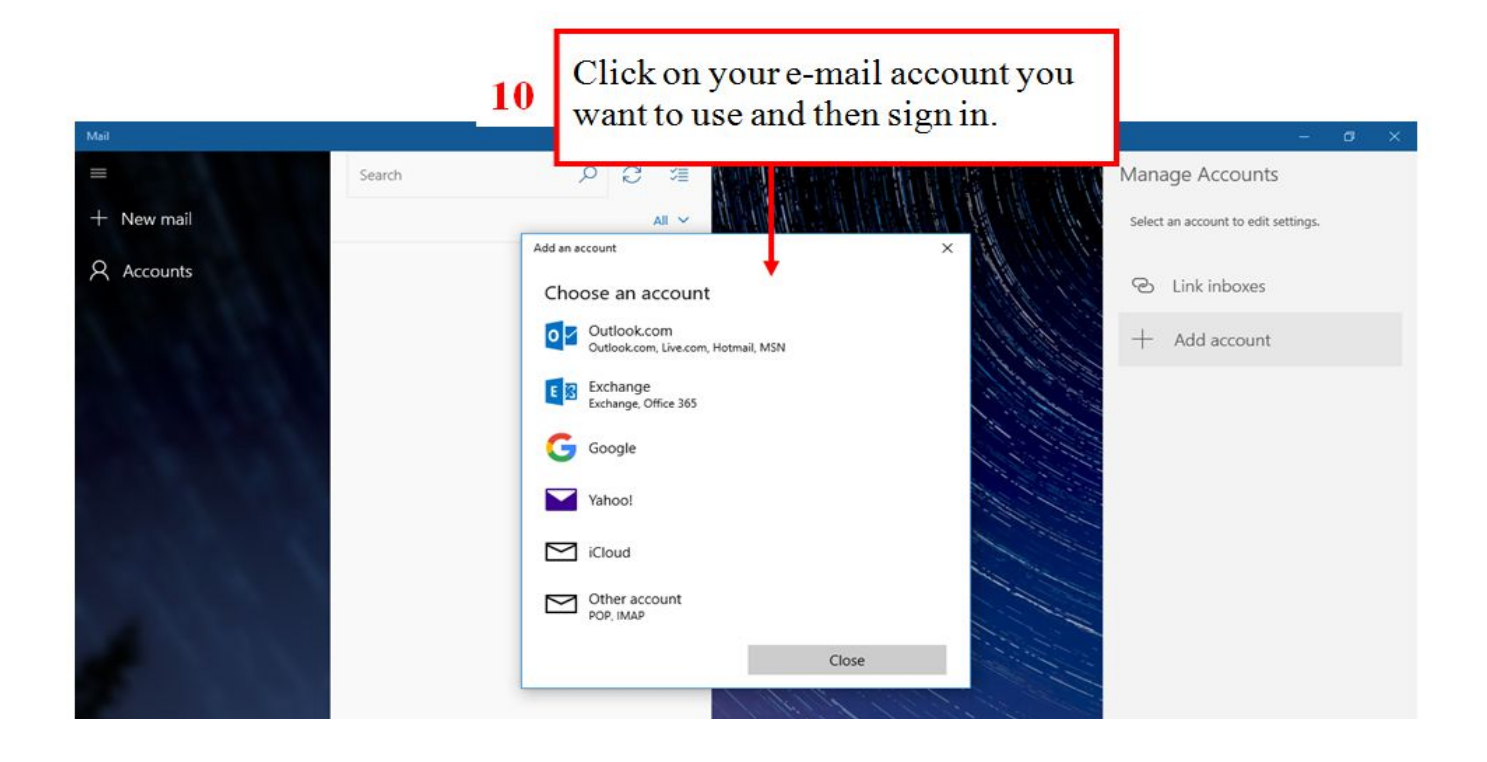